# **EROAD**

NZ Product Updates July 2015 – September 2016

#### [Introducing Groups – Better fleet management](https://help.eroad.com/nz/depot/administration/fleets/nz-managefleets/)

Our powerful new Groups give Unit Managers an additional way to monitor and report on organisational units. Your existing Fleets have become Groups. Groups can be set up to include vehicles, drivers or both.

Once drivers are added to Groups by Client Administrators, anyone with suitable access permissions can see them. It means that Unit Managers have increased visibility of the people behind the wheel, leading to improved driver performance and better health and safety outcomes.

Tip: Make sure to add drivers to their Groups immediately, especially if you're working with owner-operators who need access to their drivers in Depot.

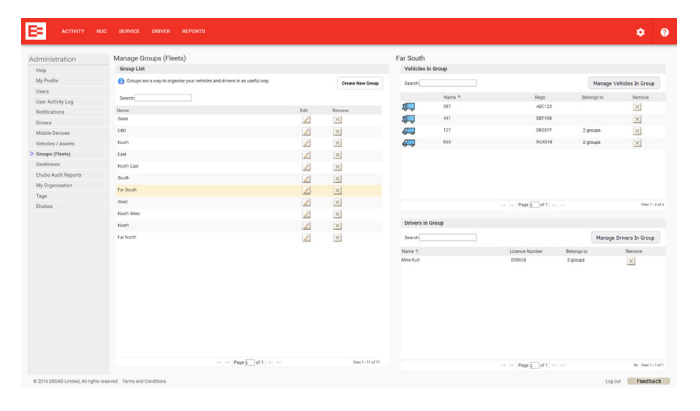

#### [Manage Ehubo2 features in Depot](http://help.eroad.com/nz/depot/administration/ehubos-hardware/nz-ehubofeatures)

You can now customise your fleet's Ehubo2 units and control the range of features available to your drivers. Turning features on or off is easy, and requires just a few clicks in Depot.

Keep it simple by removing features you don't need from selected Ehubo2s, and manage the introduction of new features with a phased, company-wide roll out that suits your business's requirements and schedule.

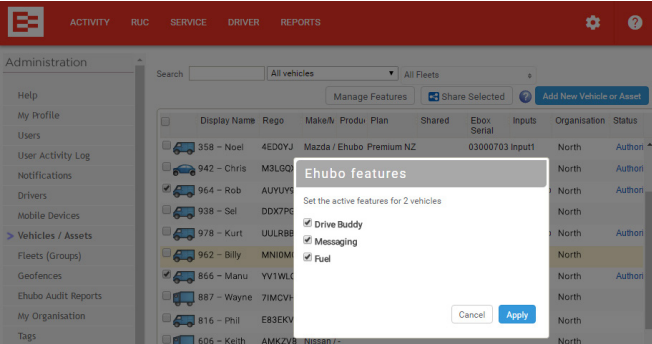

#### [Introducing driver messaging](https://play.google.com/store/apps/details?id=com.eroad.driver&hl=en)

With the latest version of the **EROAD Driver** app - 2.4.1 messaging is an easy way to stay in touch with drivers in or away from the vehicle to assign jobs, reorganise routes or suggest rest breaks to help keep your drivers safe and compliant.

#### [Daily Activity Report – improved journey lines](https://help.eroad.com/nz/depot/reports/nz-dailyactivity/)

We've given more detail to the journey line in the Daily Activity Report. When zoomed in, the directional markers give a more accurate view of vehicle movement, particularly around corners, sharp turns and roundabouts.

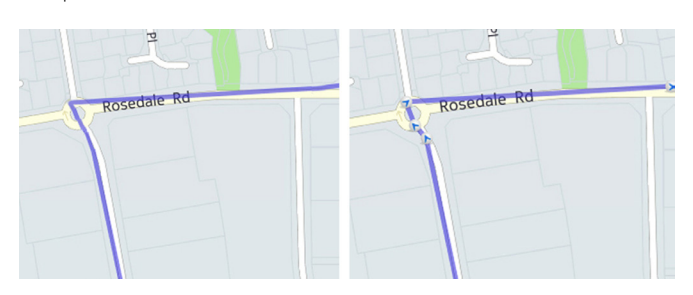

#### [DVIR Trailer-only checklist now available](https://help.eroad.com/nz/driver-app/driver-vehicle-inspection-report/)

With the latest version of the **EROAD Driver** app, drivers can complete a trailer-only vehicle inspection checklist. Drivers now have three checklists to choose from.

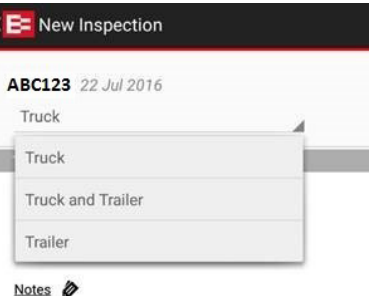

#### [Introducing Driver tab](https://help.eroad.com/nz/depot/administration/drivers/nz-driverdb)

The Driver tab has all the information you need to manage your drivers. The Driver tab simplifies administration by helping you keep an eye on licences and expiry dates, and giving you quick access to driver reports.

Note, this update replaces the previous version of Driver, which was accessed through the Settings menu. To open the new tab, click on 'DRIVER' in the red navigation bar.

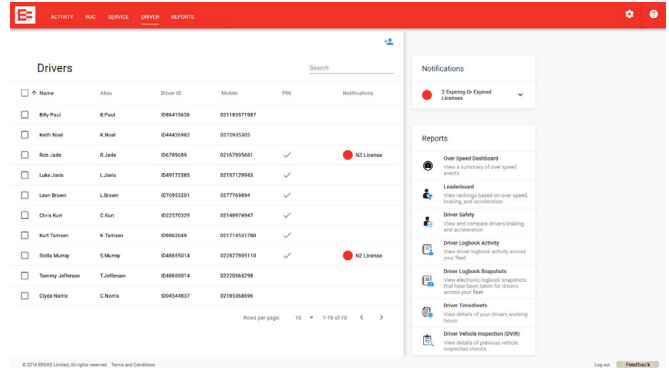

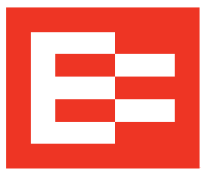

## [Over Speed reporting - Submit speed review requests](https://help.eroad.com/nz/depot/reports/nz-speed/)  [from Over Speed Dashboard](https://help.eroad.com/nz/depot/reports/nz-speed/)

We have replaced the old Over Speed Report with an Over Speed Dashboard that offers more insights into driving behaviour and lets you track trends over time. We hope you've found switching to the new Over Speed Dashboard easy. You can still tell us if Depot shows inaccurate speed limits, but from now on you do it in the Over Speed Dashboard. If you've previously scheduled over speed reports, you'll still receive them in your email inbox.

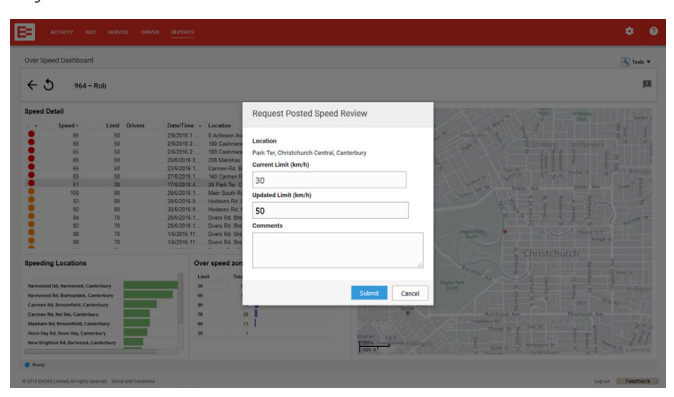

#### [Electronic Logbook – Driver Timesheets improvements](https://help.eroad.com/nz/driver-app/logbook/accessing-driver-logbook-data-and-records-in-depot-for-transport-operator/nz-viewing-timesheet-reports/)

Driver Timesheets calculate work, drive and rest hours as logged by your drivers in EROAD Electronic Logbook. To allow for increased flexibility, we have fine-tuned the date picker so that you can view hours for a customised date range and see driver journeys that continue across the end of a week or month.

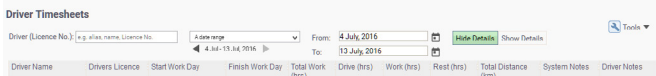

#### Map update

You may notice the road network on your maps in Depot has been updated, with the addition of new roads and road names. This is part of our regular maps update.

#### [EROAD Driver App users](https://help.eroad.com/nz/driver-app/installing-the-eroad-driver-application/)

We would like to inform you that we will discontinue support of early versions of the **EROAD Driver** App on 1 August 2016, please make sure to use version 2.3.8 or up. Drivers will be notified with the following messages on their mobile device:

#### before 1 August 2016:

from 2 August 2016:

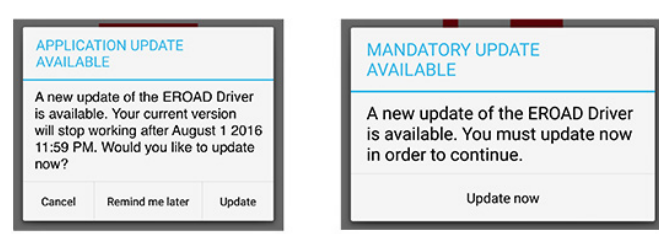

We recommend you always update to the latest version of the **EROAD Driver** App on your mobile devices to ensure your drivers can take advantage of new Electronic Logbook, DVIR and EZmessage features and improvements.

#### Keep up to date with our product updates: www.eroad.co.nz/nz/blog

#### [EROAD Share – Work safer together](https://help.eroad.com/nz/depot/nz-share-vehicles/share-introduction)

EROAD Share supports organisations that work together and enables secure sharing of vehicles in Depot.

With this release, managing workplace risks and duty of care obligations for all vehicles on your watch just got a whole lot easier as the performance of shared vehicles can now be monitored on the [Leaderboard](https://help.eroad.com/nz/depot/reports/leaderboard-and-driver-insight/nz-driverlboard), [Over Speed Dashboard](https://help.eroad.com/nz/depot/reports/nz-speed/) and [Driver Insight reports](https://help.eroad.com/nz/depot/reports/leaderboard-and-driver-insight/nz-driverinsight).

Safe driving can be encouraged and acknowledged across organisations, helping you lift the overall standard.

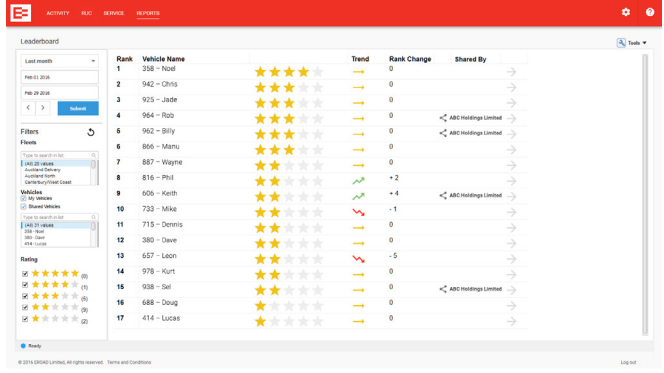

New to EROAD Share? Watch our training video "[How to share](https://help.eroad.com/nz/nz-training-videos/sharing-vehicles-with-another-organisation/)  [your vehicles with another organisation"](https://help.eroad.com/nz/nz-training-videos/sharing-vehicles-with-another-organisation/) or check out the [help](https://help.eroad.com/nz/depot/nz-share-vehicles/share-introduction)  [site](https://help.eroad.com/nz/depot/nz-share-vehicles/share-introduction) and start sharing.

#### [Ehubo – Introducing Ehubo status panel in Depot](https://help.eroad.com/nz/depot/vehicle-activity/nz-ehubostatus/)

The new Ehubo status panel in Depot enables you to effectively monitor the health of your EROAD in-vehicle hardware units in Depot. Pick up issues in a timely manner and take action immediately to avoid complications later on.

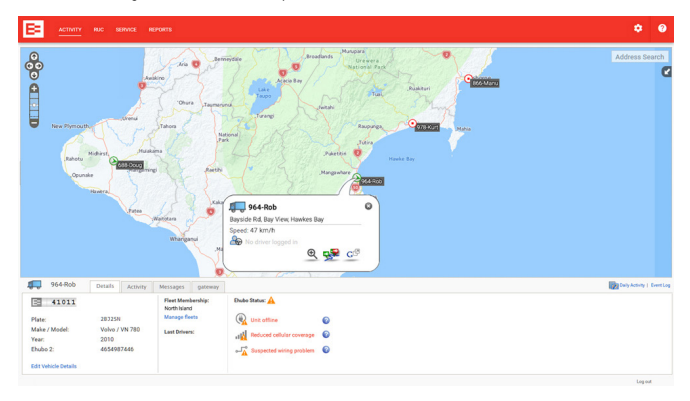

### [RUC – View RUC purchased through your organisation's](https://help.eroad.com/nz/depot/reports/nz-rucpurchasehistory)  [bank account](https://help.eroad.com/nz/depot/reports/nz-rucpurchasehistory)

In order to help you streamline reconciliation of your organisation's RUC purchases, you can now chose to view and export all transactions purchased through your organisation's bank account in Reports / RUC Purchase Report.

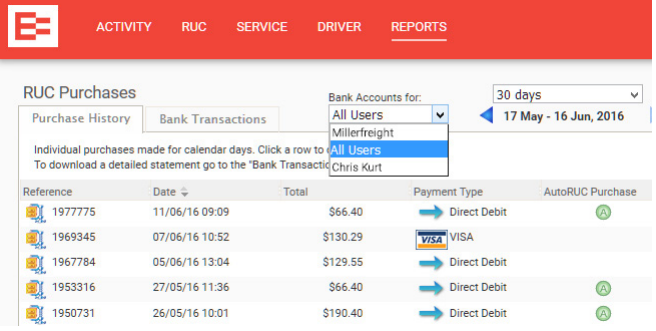